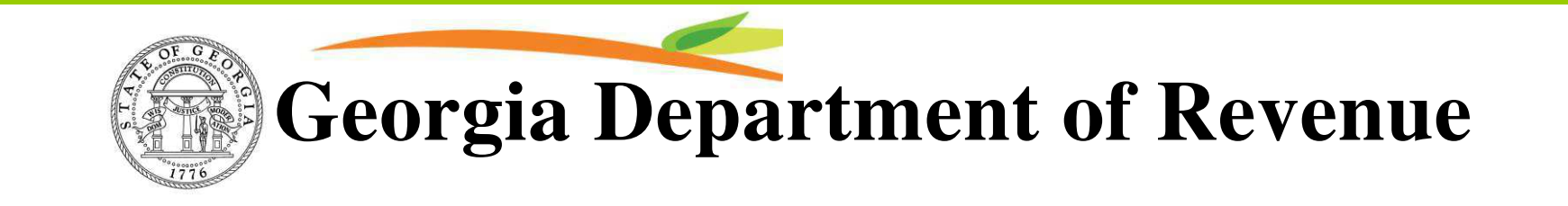

# eorgia tax center

## Quick Reference Guide

How to Register a new Business

#### **Georgia Department of Revenue**

#### How to Register a New Business (Pg1)

- 1. Go to [https://gtc.dor.ga.gov](https://gtc.dor.ga.gov/)
- 2. Click on "New Business Registration" link
- 3. Choose business type (Corp. County Government, Estate, Federal Agency, Fiduciary, Individual, LLC, Municipality, Partnership, Prof. Assoc. State Agency, Subchapter S. Corp.)
- 4. Enter your business legal name
- 5. Fill out the require information (Street, City, State, Zip Code, Phone Number and Email), click Next…..
- 6. Click on "Business Officer" or "Individual Officer" link to enter the officer for the account.
	- Business Officer is selected when one business is an officer of another business
	- Individual Officer is selected when a person (not a business) is an officer
- 7. Once you enter the officer's information click the "Add" link to add the officer. Click the "Done" button when you are finished adding officers.

### **Georgia Department of Revenue**

#### How to Register a New Business (Pg2)

8. Choose the Tax type you are registering for

**For Sales and Use:** Enter the required information. Enter in any other information necessary for your sales and use account

**For Withholding:** Enter the account start date and choose Yes or No if you expect to withhold more than \$200.00 per month

- 9. Enter the required information. Enter in any other information necessary for your account
- 10. Choose Yes or No if you want to submit the New Business Registration request
- 11. Receive a confirmation number for registering your business. Allow at least 3-4 weeks for your request to process. You will receive an email with your STI number and account number(s). You will also receive your Sales/Withholding account information through mail. Once you receive this information you can register on GTC online to file and pay your returns

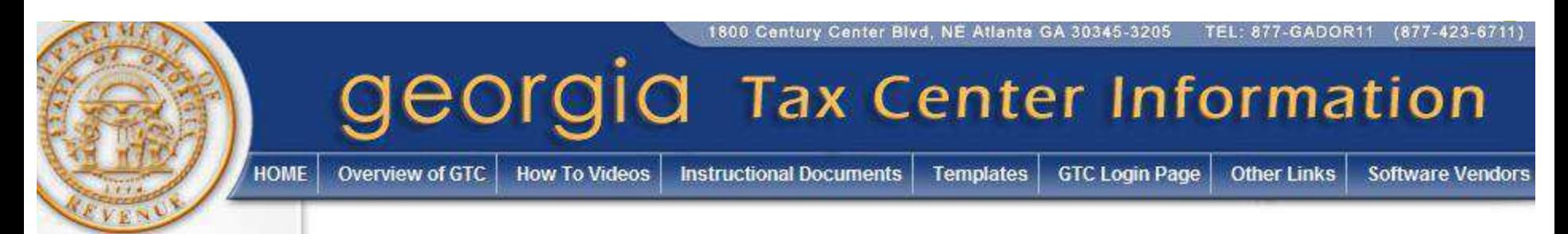

#### GTC Self Help Directory (Site Map)

- **Overview of GTC**
	- [What is GTC](http://www.gataxinfo.org/Default.aspx?ContentId=WhatisGTC?)
	- Benefits of GTC
	- [Who Can Sign Up](http://gataxinfo.org/Default.aspx?ContentId=WhoCanSignUp?)
	- [How do I Sign Up](http://www.gataxinfo.org/Default.aspx?ContentId=HowDoISignUp?)
	- [GTC Implementation Schedule](http://www.gataxinfo.org/Default.aspx?ContentId=ImplementationSchedule)
	- [Frequently Asked Questions](http://www.gataxinfo.org/Default.aspx?ContentId=ImplementationSchedule)
- **How To Videos**
	- [Registration & Login Videos](http://www.gataxinfo.org/Default.aspx?ContentId=RegistrationVideos)
	- [Payment and Returns](http://www.gataxinfo.org/Default.aspx?ContentId=PaymentVideos)
	- **Other Videos**
- **Instructional Documents**
	- [GTC User Manual](http://www.gataxinfo.org/Content/Documents/GTC Manual for Taxpayers.pdf)
	- [CSV Instructions](http://www.gataxinfo.org/Content/Documents/CSV Instructions.doc)
	- [2010 W2 File Specifications](http://www.gataxinfo.org/Content/Documents/2010_W2_file_specs_10-26-2010.pdf)
	- **[FSET File Instructions](http://www.gataxinfo.org/Default.aspx?ContentId=FSETInstructions)**
	- [Assessment Payment instructions](http://www.gataxinfo.org/Content/Documents/Submit an Assessment Payment.pdf)
	- [Refunds, Protests, Appeals Request](http://gataxinfo.org/Content/Documents/Submit a Request.pdf)  **[Instructions](http://gataxinfo.org/Content/Documents/Submit a Request.pdf)**
	- [How to Create a CSV File](http://gataxinfo.org/Content/Documents/HowTo create a CSV file.doc)
- **Templates**
	- [Withholding G-7 Return for Monthly or Semi](http://gataxinfo.org/Default.aspx?ContentId=G-7Monthly)  Weekly Payers
	- [Withholding G-7 Return for Quarterly Payers](http://www.gataxinfo.org/Default.aspx?ContentId=G-7Quarterly)
	- [Withholding G-1003](http://www.gataxinfo.org/Default.aspx?ContentId=G-1003)
	- [Sales & Use Taxes](http://www.gataxinfo.org/Content/Documents/Sales Tax Import Template 1st Quarter 2011.xls)
	- [CSV Payment File Layout](http://gataxinfo.org/Content/Documents/CSV Payment File Layout.xls)
- **GTC Login** cliek for: **Georgia** tax center
- **Other Link**
	- [List Serve Signups](https://etax.dor.ga.gov/listServ/index.aspx)
	- [Approved Software Vendors](http://www.gataxinfo.org/Content/Documents/GTC_Approved_Vendor_List.pdf)
	- [Fraud Information](http://gataxinfo.org/Default.aspx?ContentId=FraudInformation)
- **Software Vendors**
	- [Sales Tax / FSET / CSV](http://www.gataxinfo.org/Default.aspx?ContentId=SalesTax)